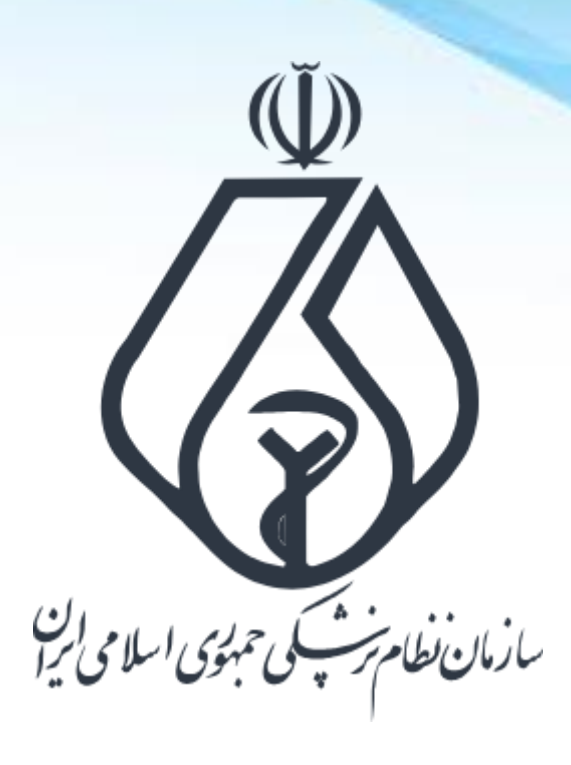

**نحوه ثبت درخواست مجوز تبلیغات در سامانه ملی مجوزهای کشور** Mojavez.ir

**فرایند کلی ثبت درخواست مجوز تبلیغات پزشکی**

**ورود به سامانه ملی مجوزها )ir.Mojavez)**

**احراز هویت متقاضی در پنجره ملی خدمات دولت هوشمند** 

**جستجوی نوع مجوز درخواستی در سامانه ملی مجوزها**

**تکمیل اطالعات درخواستی در سامانه ملی مجوزها**

**ثبت درخواست مجوز**

**انتقال به سامانه صدور مجوز تبلیغات نظام پزشکی**

**تکمیل مدارک و پیگیری درخواست در سامانه مجوز تبلیغات نظام پزشکی**

**درگاه ملی مجوزهای کشور**

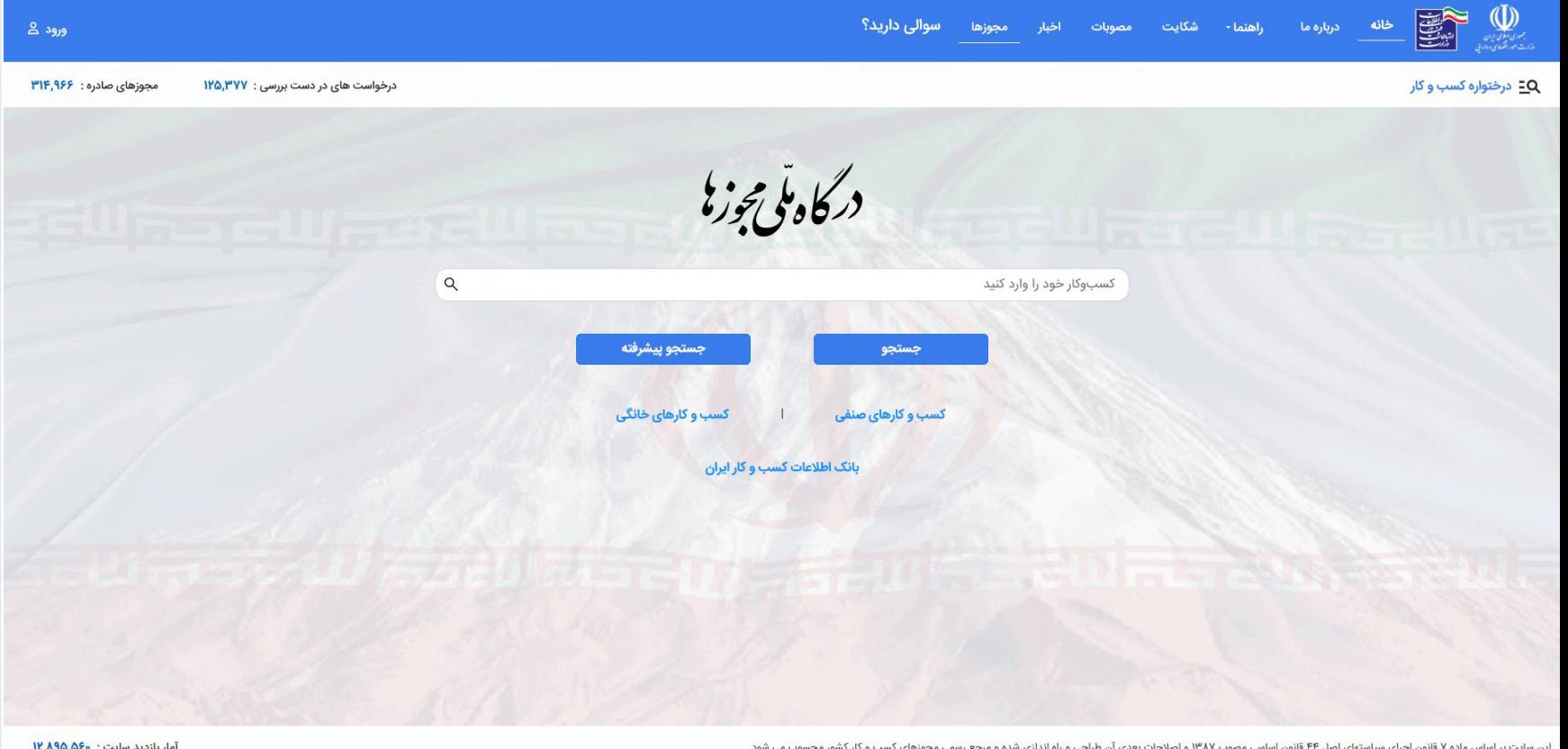

## **mojavez.ir**

**ورود به درگاه ملی مجوزهای کشور )ایرانی(**

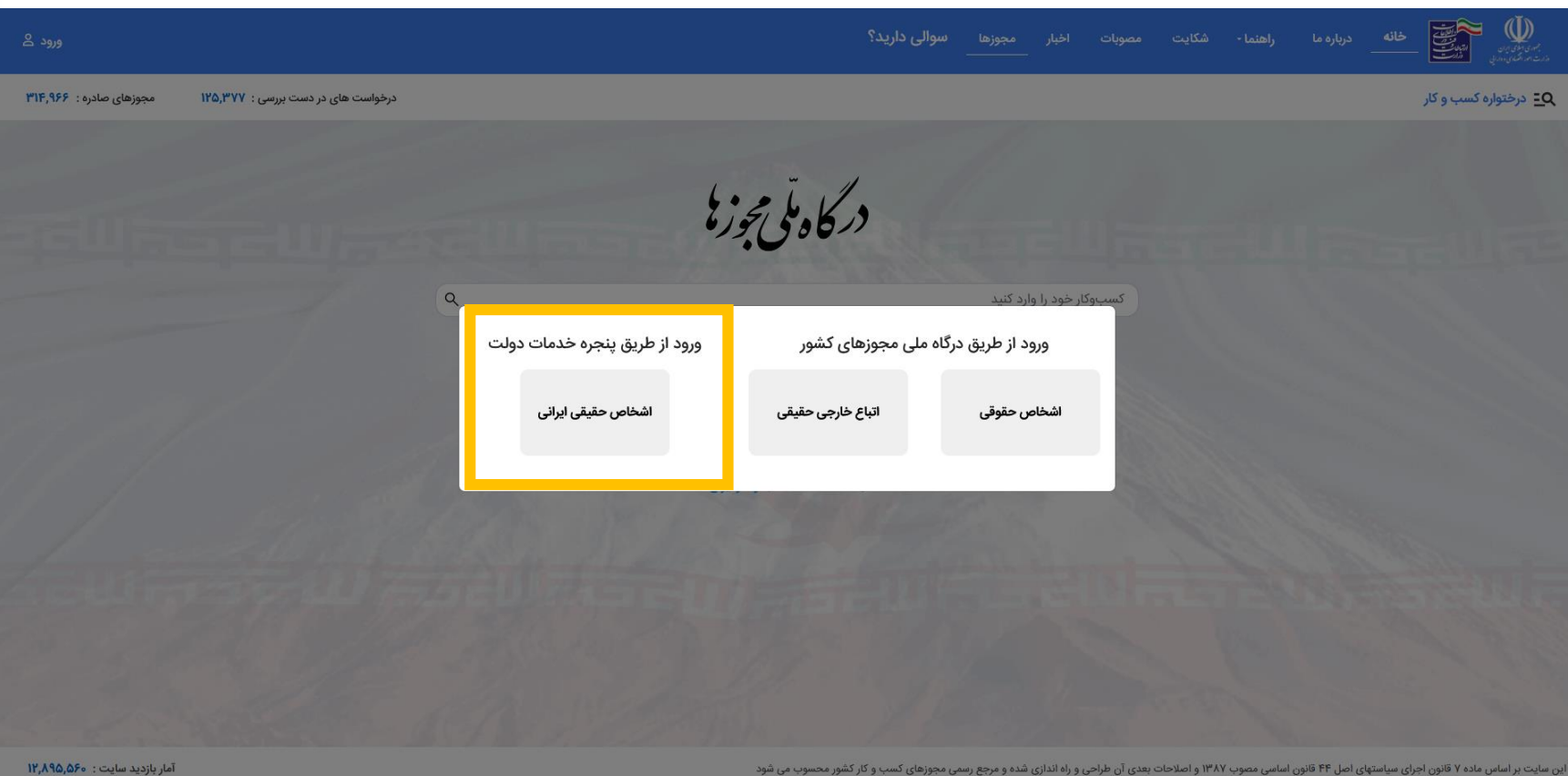

**جهت ثبت درخواست مجوز در درگاه ملی مجوزها باید متقاضی بعنوان شخص حقیقی در این سامانه احراز هویت شود. احراز هویت از طریق پنجره ملی خدمات دولت هوشمند انجام میگردد.**

## **احراز هویت از طریق پنجره ملی خدمات دولت هوشمند**

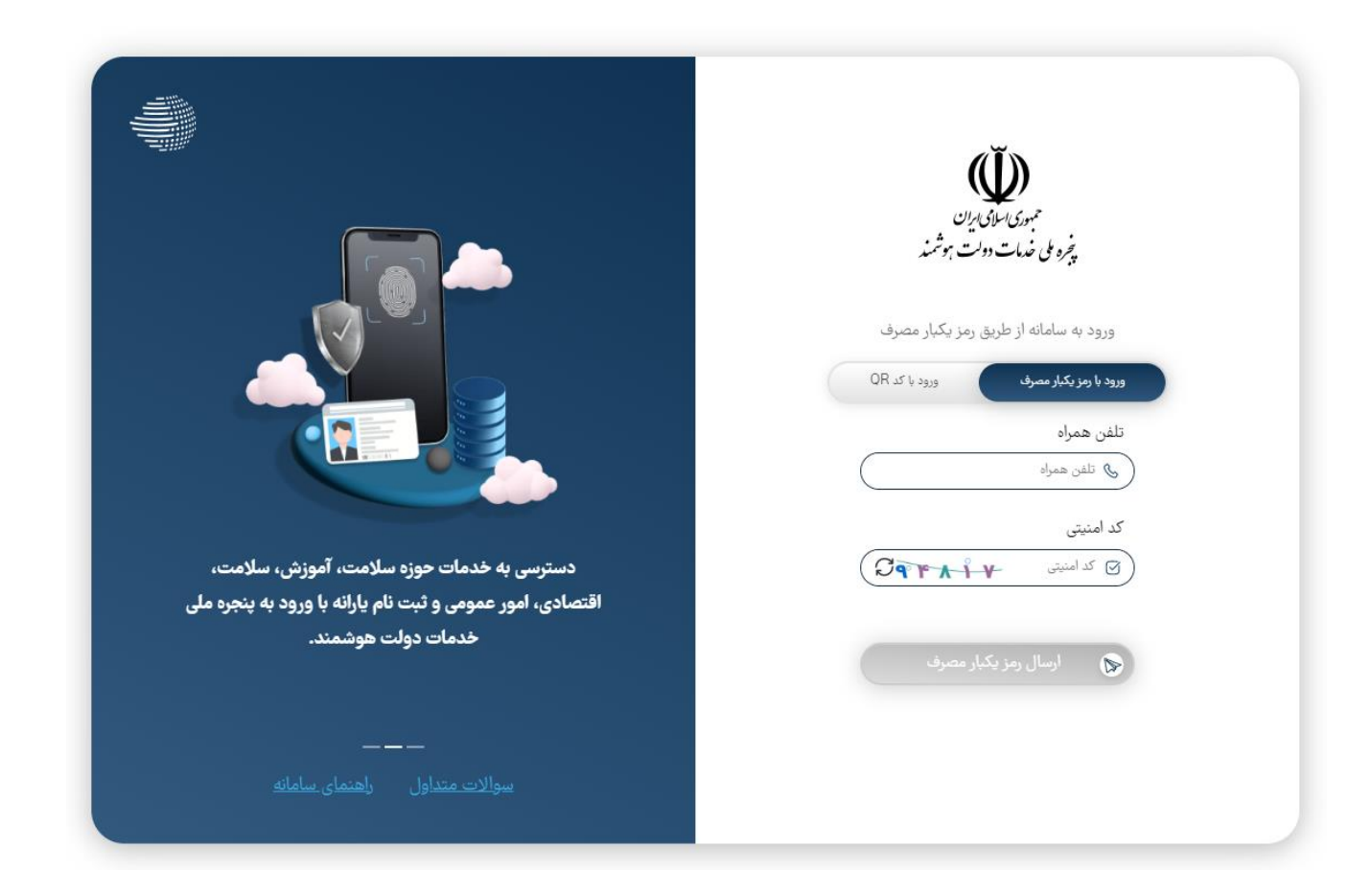

مرحله اول : ثبت شماره تلفن همراه (باید به نام شخص متقاضی باشد).

## **احراز هویت از طریق پنجره ملی خدمات دولت هوشمند**

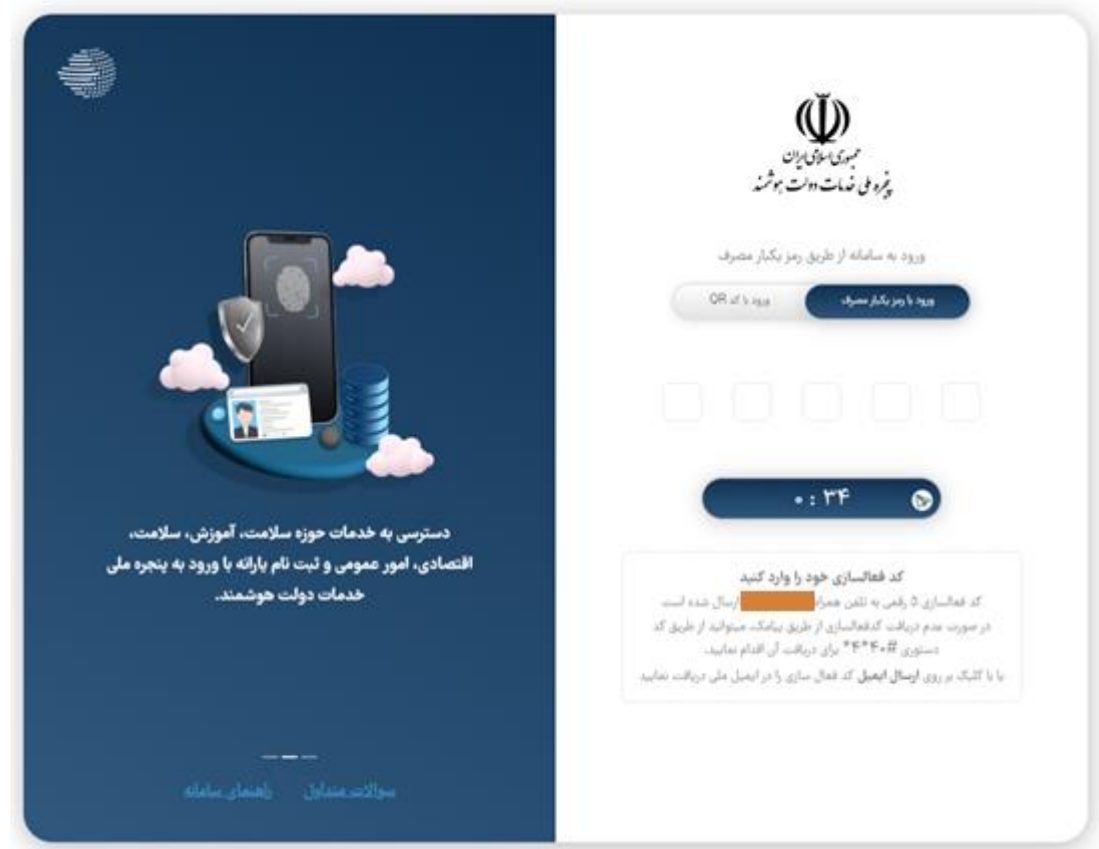

**مرحله دوم : ثبت پیامک دریافت شده از سامانه ملی مجوزها**

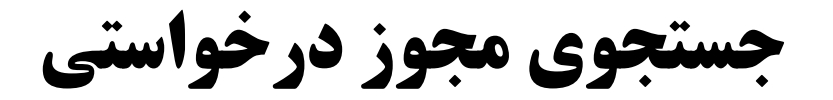

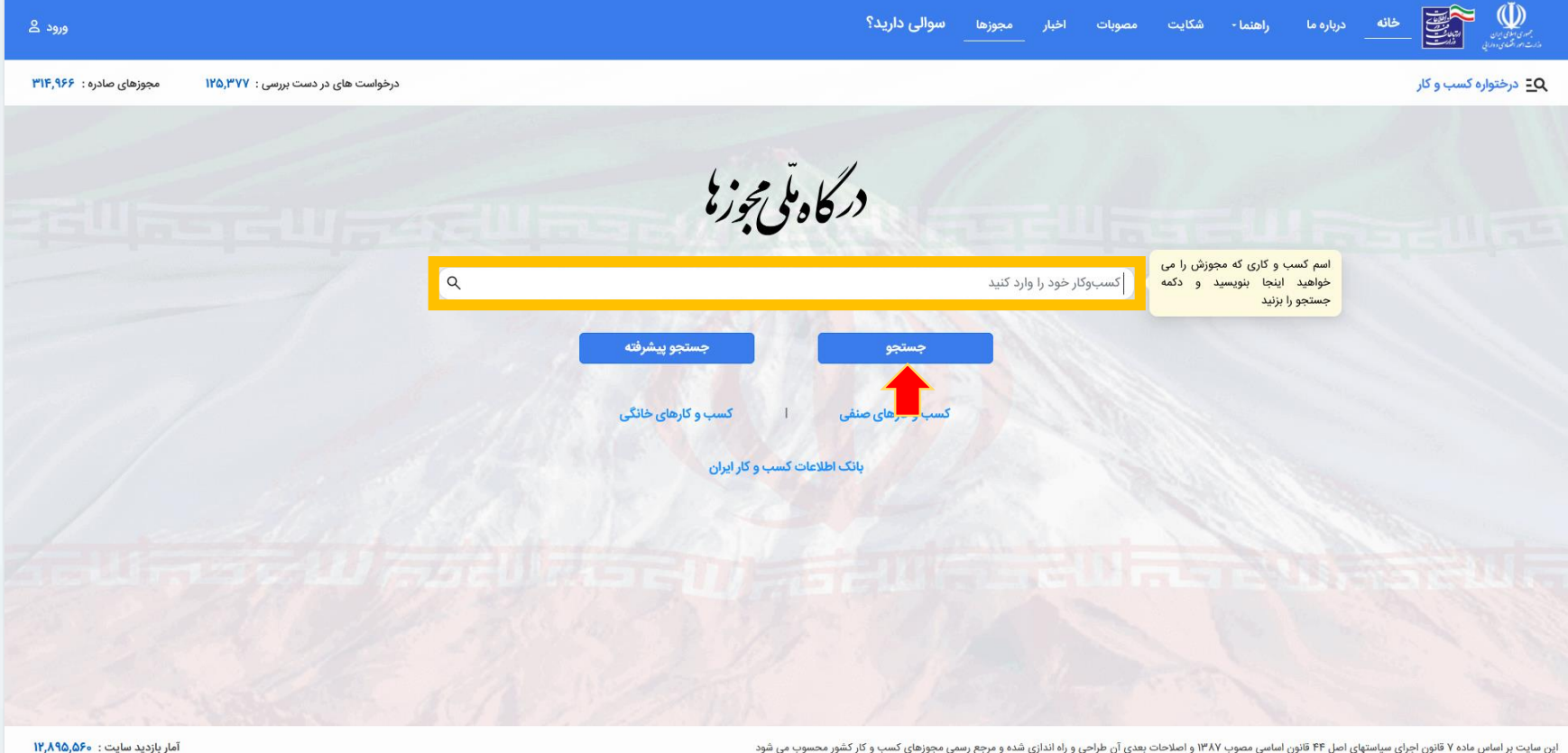

**بعد از احراز هویت، عنوان مجوز درخواستی را در سامانه ملی مجوزها جستجو کنید.**

**جستجوی مجوز درخواستی )تبلیغات مطب/دفترکار(**

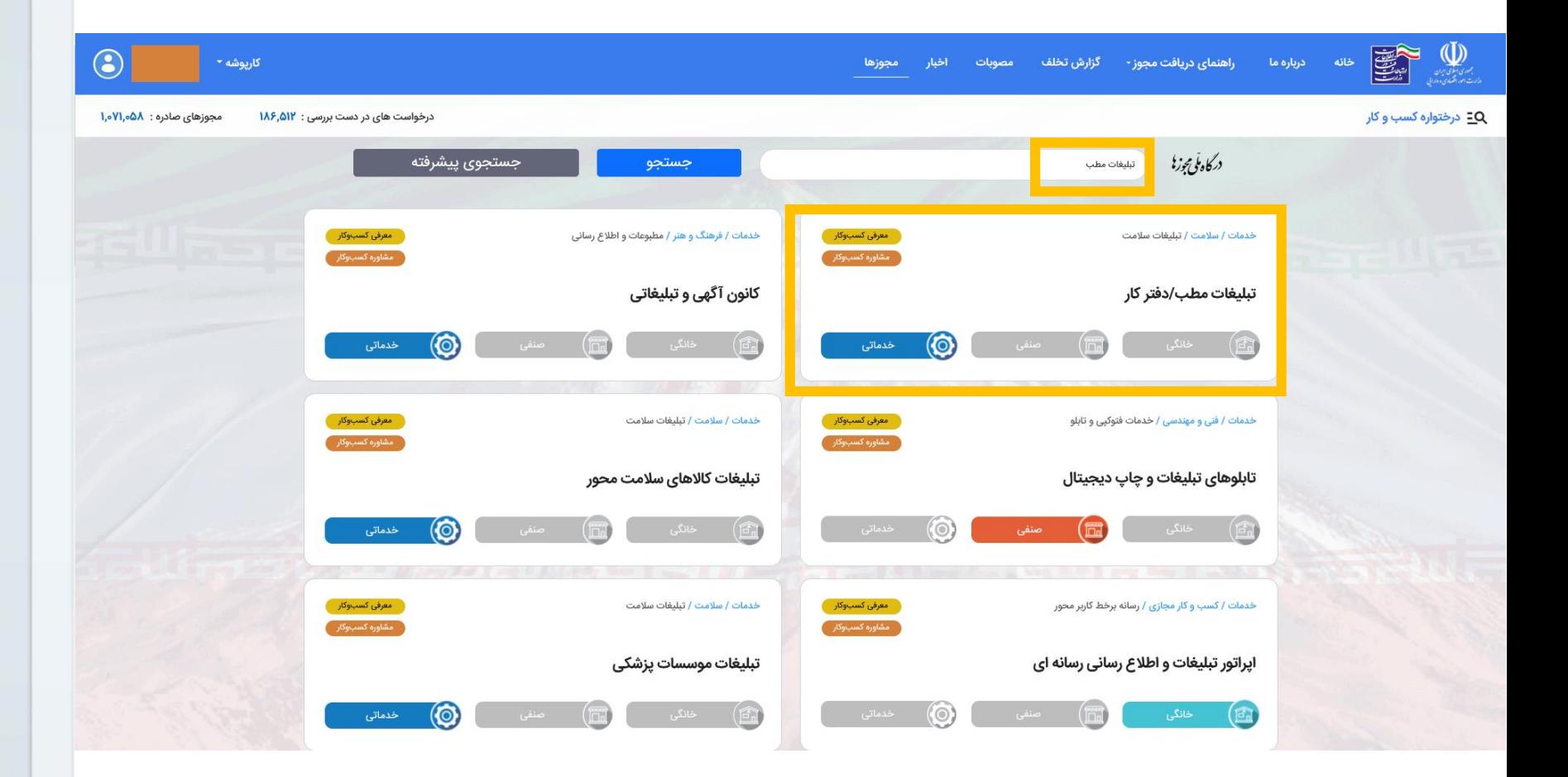

**برای دریافت مجوز تبلیغات مطب/دفترکار از گزینه تبلیغات مطب / دفترکار استفاده کنید**

**جستجوی مجوز درخواستی )تبلیغات موسسات پزشکی(**

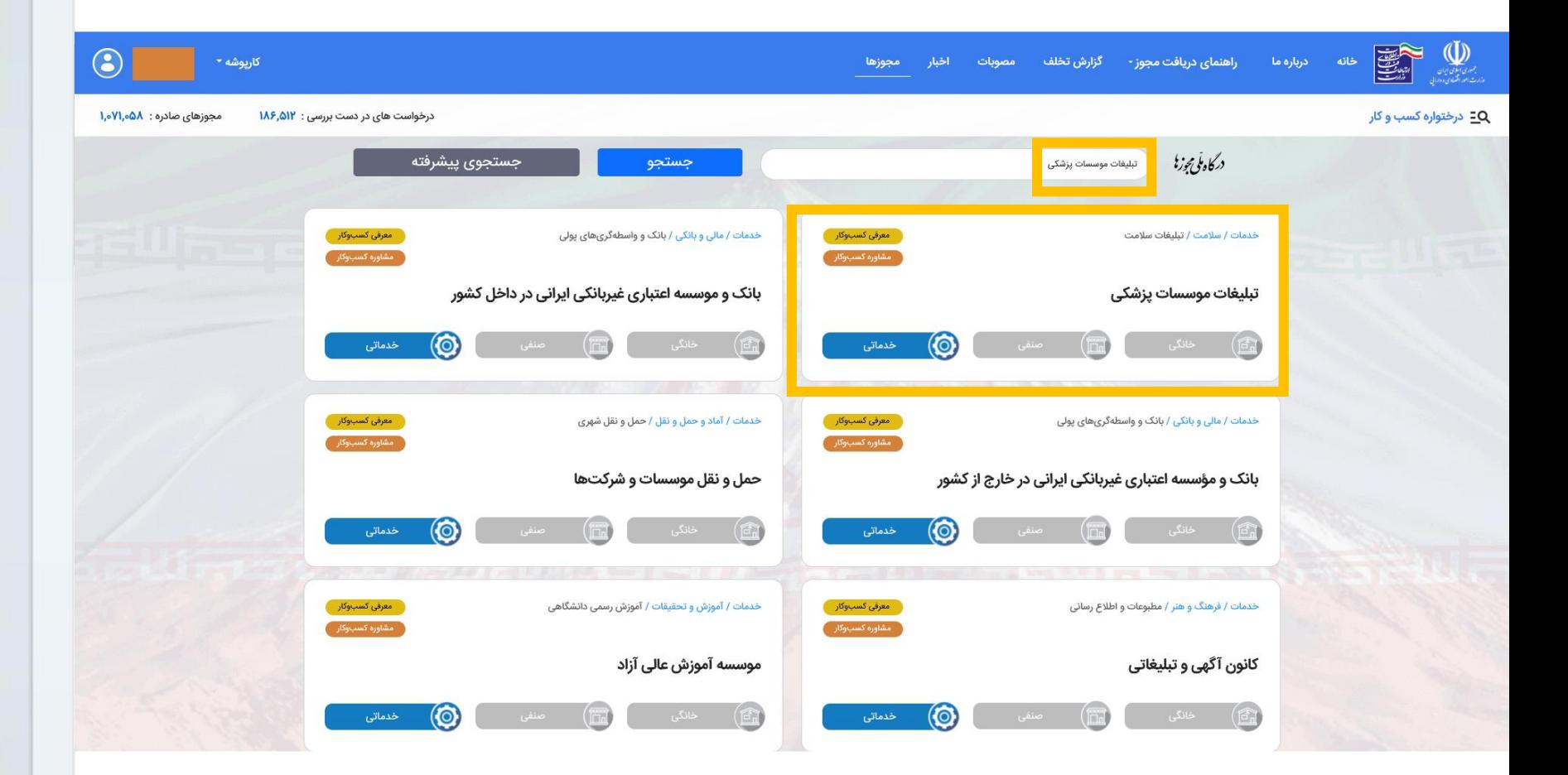

**برای دریافت مجوز تبلیغات موسسات پزشکی از گزینه تبلیغات موسسات پزشکی استفاده کنید**

**جستجوی مجوز درخواستی )تبلیغات کاالی سالمت محور(**

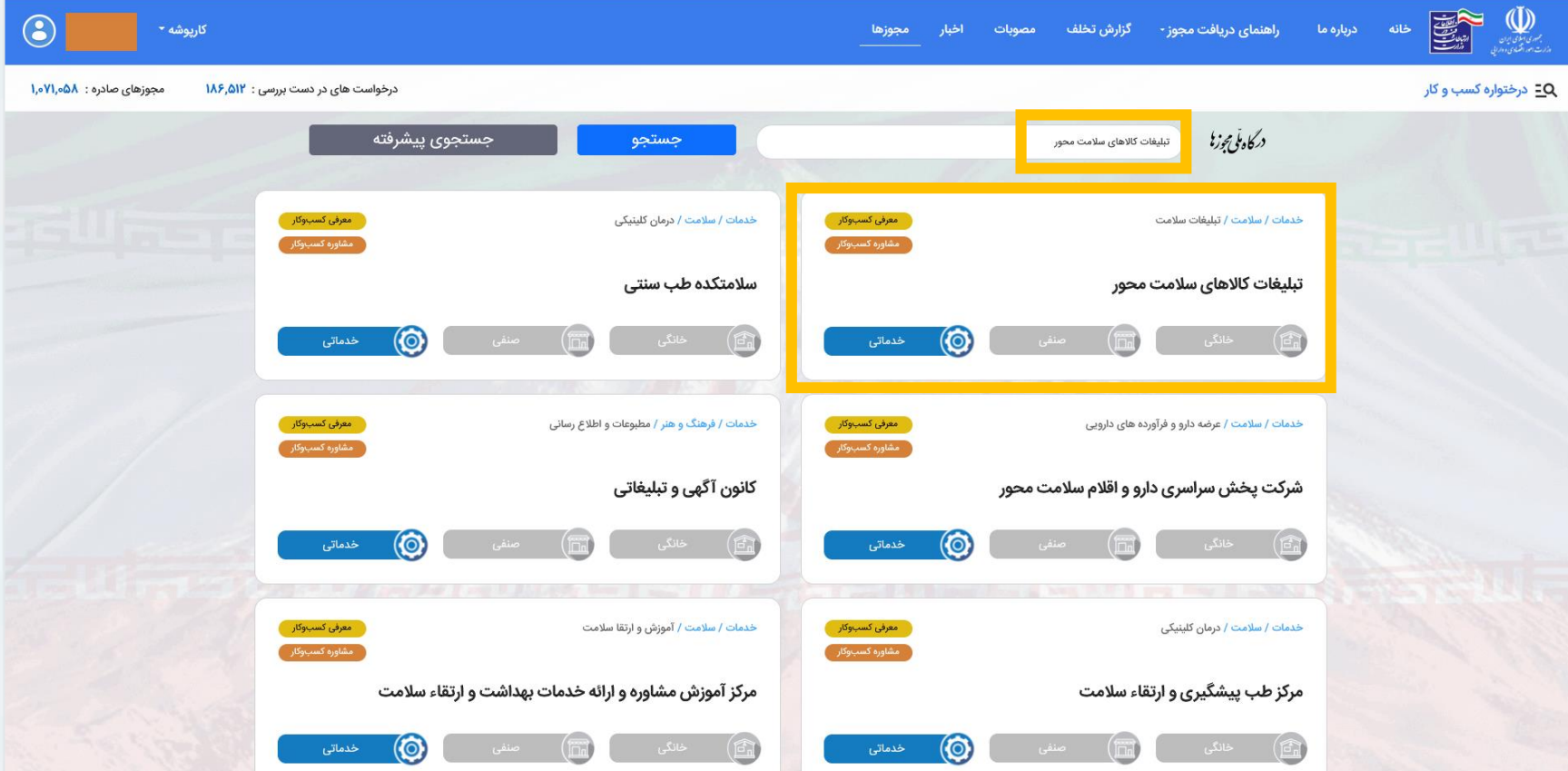

**برای دریافت مجوز تبلیغات کاالی سالمت محور از گزینه تبلیغات کاالی سالمت محور استفاده کنید**

**مشاهده راهنما و مدارک مورد نیاز**

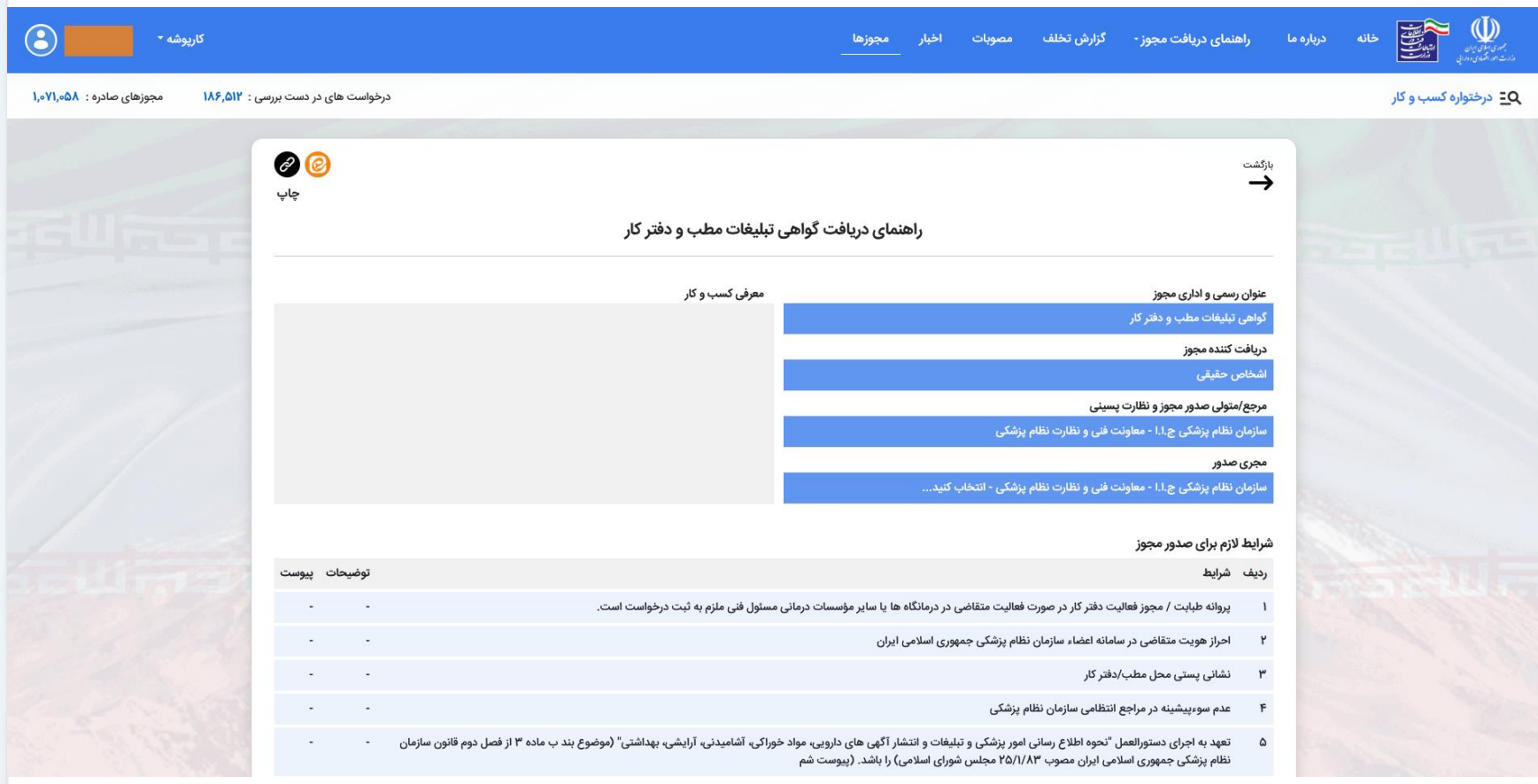

**بعد از انتخاب مجوز مورد نظر اطالعات و مدارک مورد نیاز در سامانه نمایش داده میشود.**

**مشاهده راهنما و مدارک مورد نیاز**

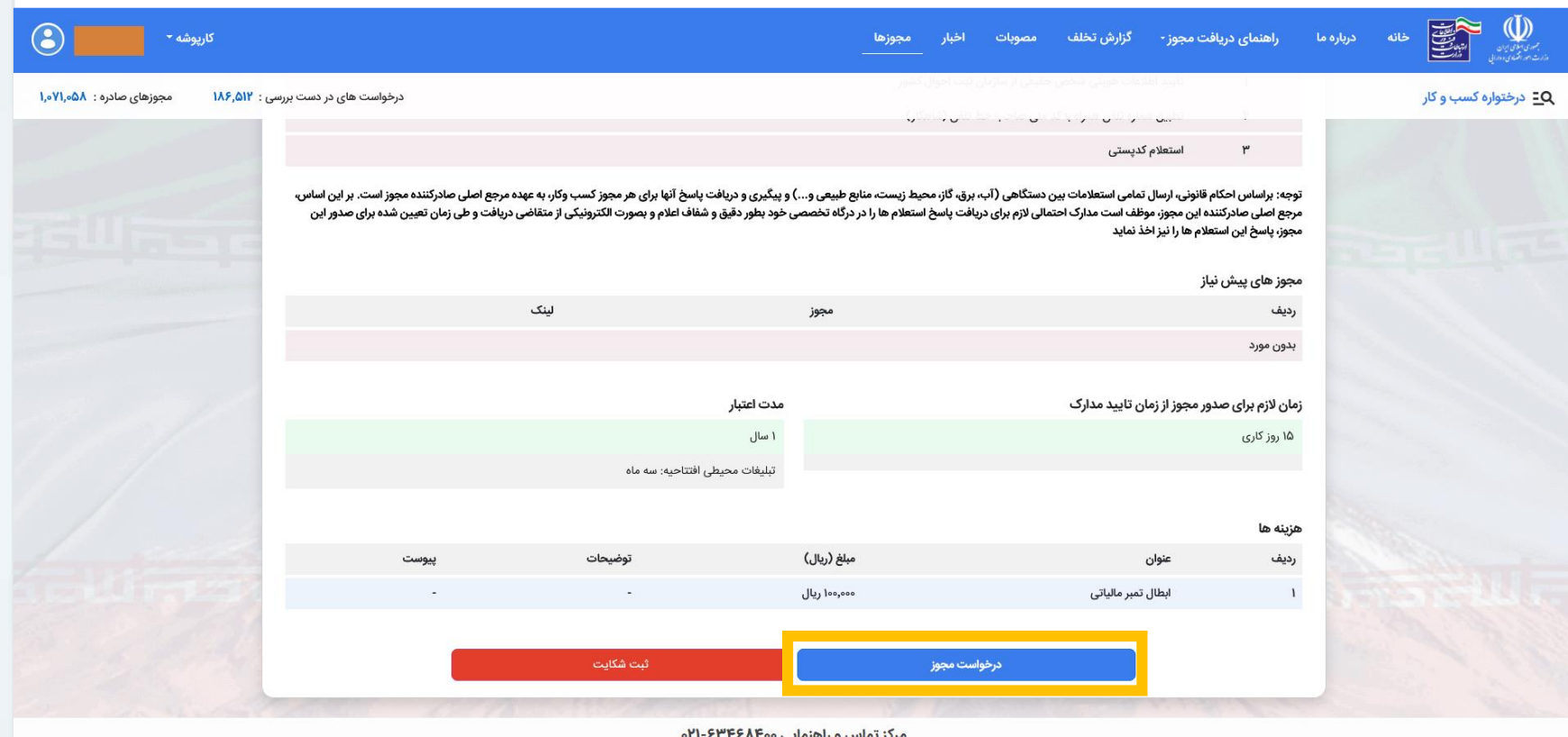

مرکز تماس و راهنمایی ۴۶۸۴۶۸۴۰۰-۲۱۰

آمار بازدید سایت : ۴۶٬۵۷۶٬۶۰۲

این سایت بر اساس ماده ۷ قانون اجرای سیاستهای اصل ۴۴ قانون اساسی مصوب ۱۳۸۷ و اصلاحات می از این از ازی شده و مرجع رسمی مجوزهای کسب و کار کشور محسوب می شود

**بعد از مشاهده اطالعات، در پایین صفحه گزینه درخواست مجوز را انتخاب نمایید.**

## **ورود اطالعات**

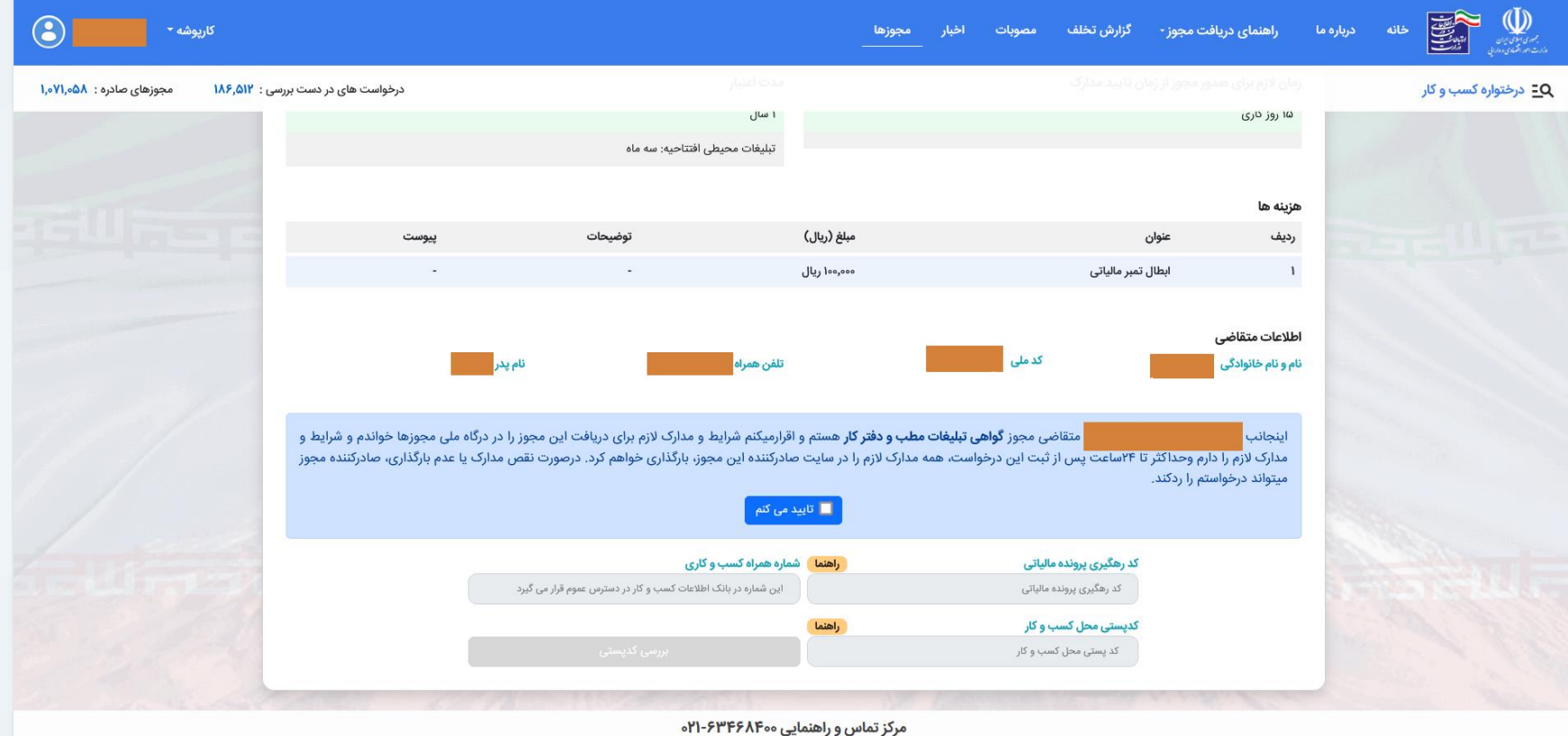

این سایت بر اساس ماده ۷ قانون اجرای سیاستهای اصل ۴۴ قانون اساسی مصوب ۱۳۸۷ و اصلاحی و راه اندازی شده و مرجع رسمی مجوزهای کسب و کار کشور محسوب می شود

آمار بازدید سایت : ۴۶٫۵۹۱٫۷۸۲

**در انتهای صفحه تایید شرایط را انتخاب و اطالعات مورد نیاز را ثبت کنید.**

**بررسی کد پستی**

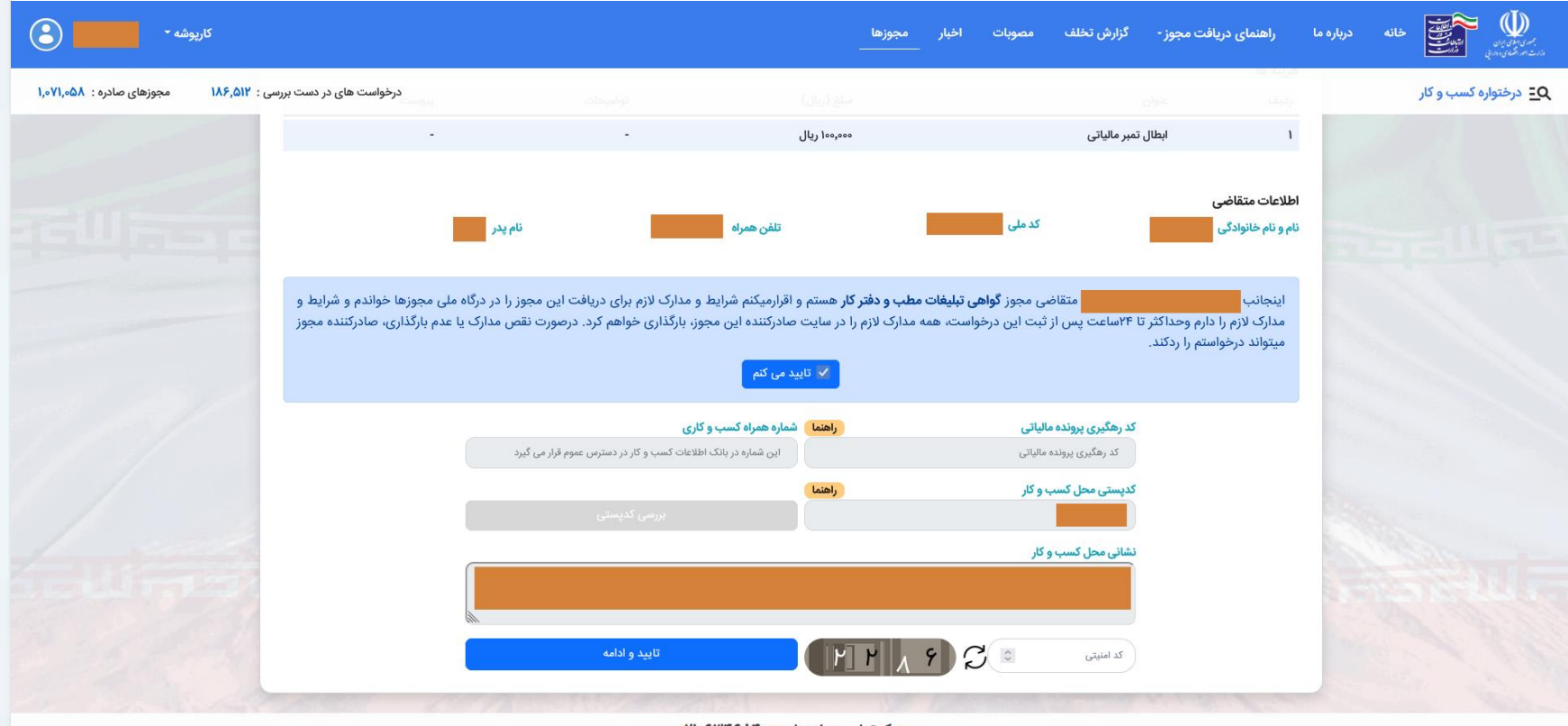

مرکز تماس و راهنمایی ۰۶۳۴۶۸۴۰۰

آمار بازدید سایت : ۴۶٬۵۹۱٬۷۸۲

این سایت بر اساس ماده ۷ قانون اجرای سیاستهای اصل ۴۴ قانون اساسی مصوب ۱۳۸۷ و اصلاحی و راه اندازی شده و مرجع رسمی مجوزهای کسب و کار کشور محسوب می شود

**بعد از ورود کد پستی گزینه تایید و ادامه را کلیک کنید تا متن آدرس نمایش داده شود.**

**دریافت استعالم های مورد نیاز**

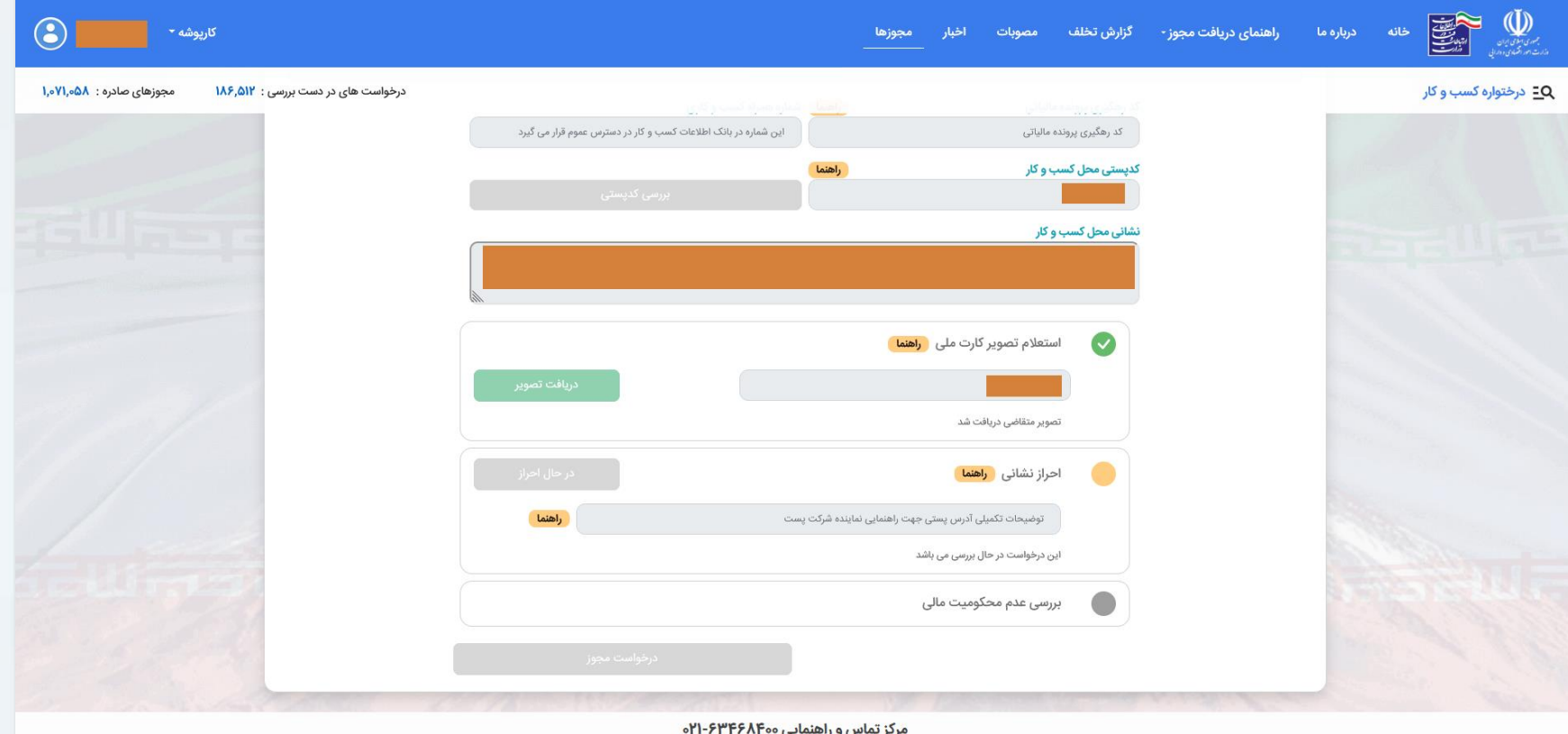

این سایت بر اساس ماده ۷ قانون اجرای سیاستهای اصل ۴۴ قانون اساسی مصوب ۱۳۸۷ و اصلاحات و داراداری شده و مرجع رسمی مجوزهای کسب و کار کشور محسوب می شود

آمار بازدید سایت : ۴۶٫۵۹۱٫۷۸۲

**بعد از بررسی آدرس، استعالم تصویر کارت ملی از طریق شماره سریال کارت ملی، احراز نشانی از طریق پست و استعالم عدم محکومیت مالی بصورت برخط انجام می شود.**

**احراز نشانی توسط پست**

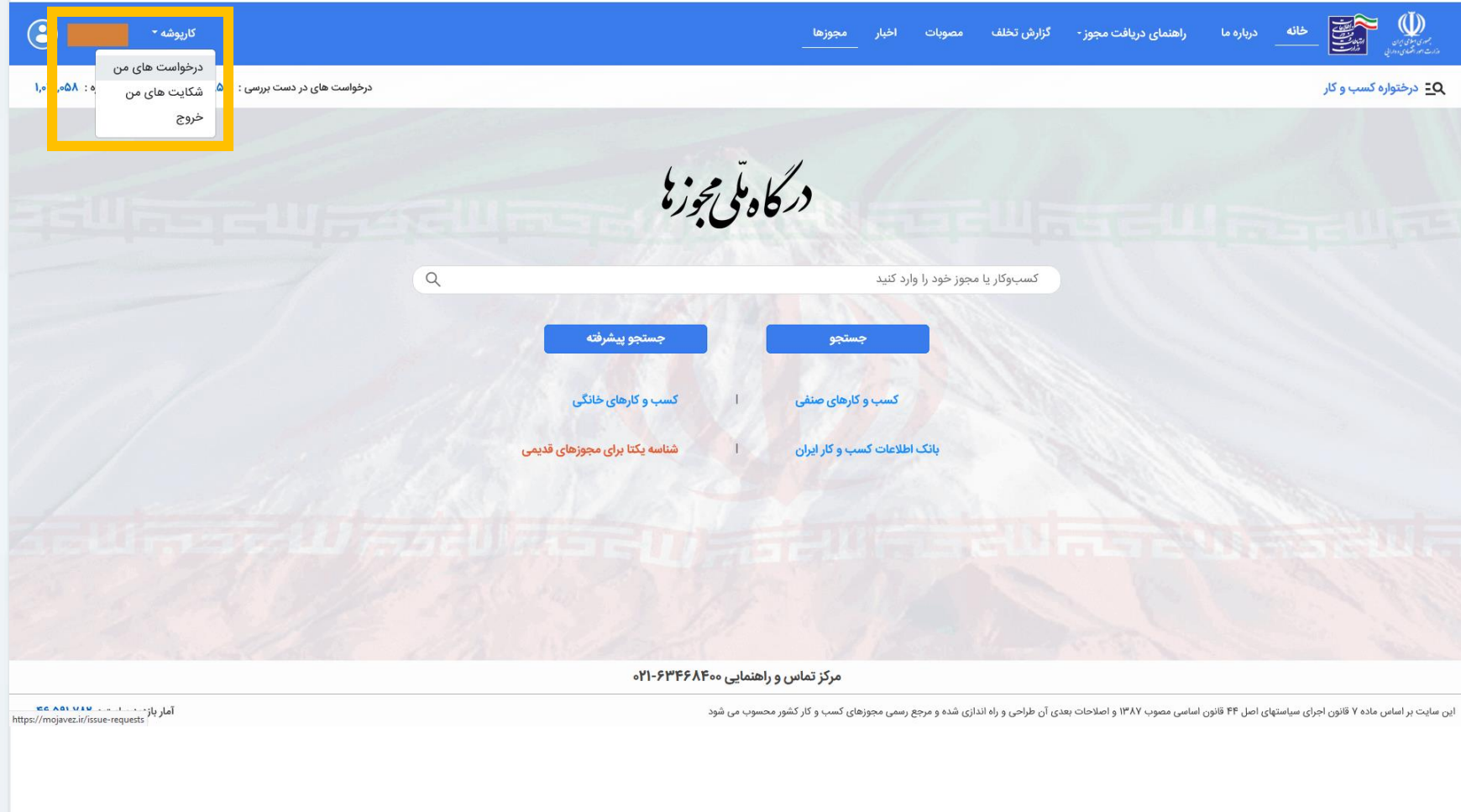

**بعد از احراز نشانی از طریق پست )ظرف مدت 48 ساعت(، به صفحه مجوزها مراجعه کرده و در قسمت کارپوشه، درخواست های من ادامه فرایند را انجام دهید.**

**انجام ادامه فرایند**

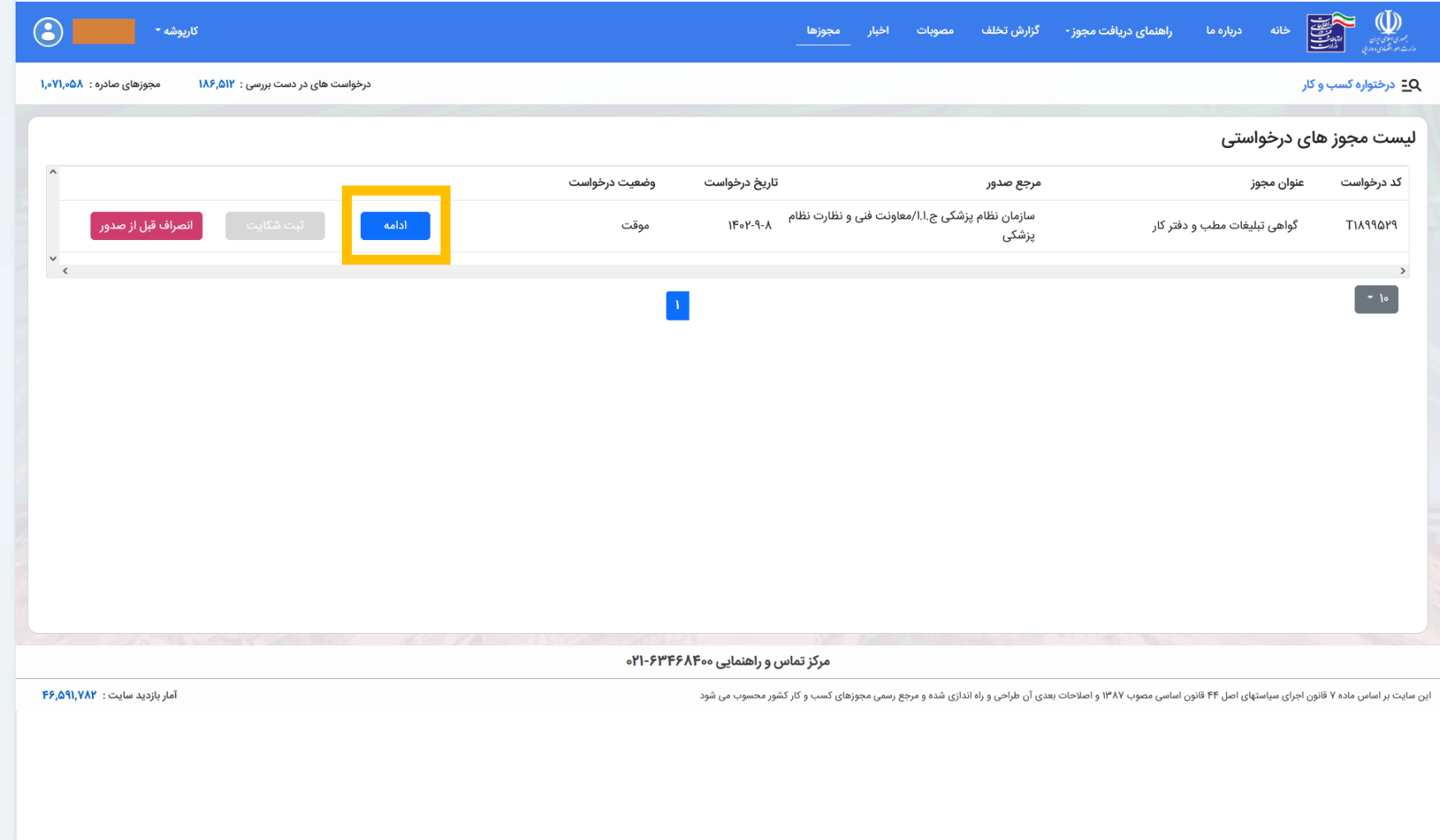

**در ادامه فرایند، درخواست مجددا باز شده و امکان ثبت نهایی فعال می شود.**